## **УТВЕРЖДАЮ**

# НАЧАЛЬНИК ГЦИ СИ «Воентест»

### 32 ГНИИИ МО РФ

Храменков  $\frac{1}{40}$   $\frac{1}{2003}$  F.

## ИНСТРУКЦИЯ

# АНАЛИЗАТОР ЦЕПЕЙ AGILENT 8719ET

## ФИРМЫ «AGILENT TECHNOLOGIES», США

## МЕТОДИКА ПОВЕРКИ

г. Мытищи 2003 г.

### 1 Общие сведения

1.1 Настоящая методика поверки распространяется на средство измерений - анализатор цепей Agilent 8719 ЕТ, заводской номер US39170160 (далее - анализатор) производства фирмы «Agilent Technologies» и устанавливает методы и средства первичной, периодической и внеочередной поверок, проводимых в соответствии с Правилами по метрологии Госстандарта ПР 50.2.006-96 "ГСП. Порядок проведения поверки средств измерений".

1.2 Периодическая поверка анализатора должна проводиться с межповерочным интервалом 1 раз в год для прибора, находящегося в эксплуатации, и 1 раз в 3 года для прибора, находящегося в длительном хранении.

### **2 Операции поверки**

2.1 Перед проведением поверки проводится внешний осмотр и операция подготовки анализатора к работе (см. п.7.1 и п.7.2).

2.2 Метрологические характеристики анализатора, подлежащего поверке, в том числе периодической, приведены в таблице 1.

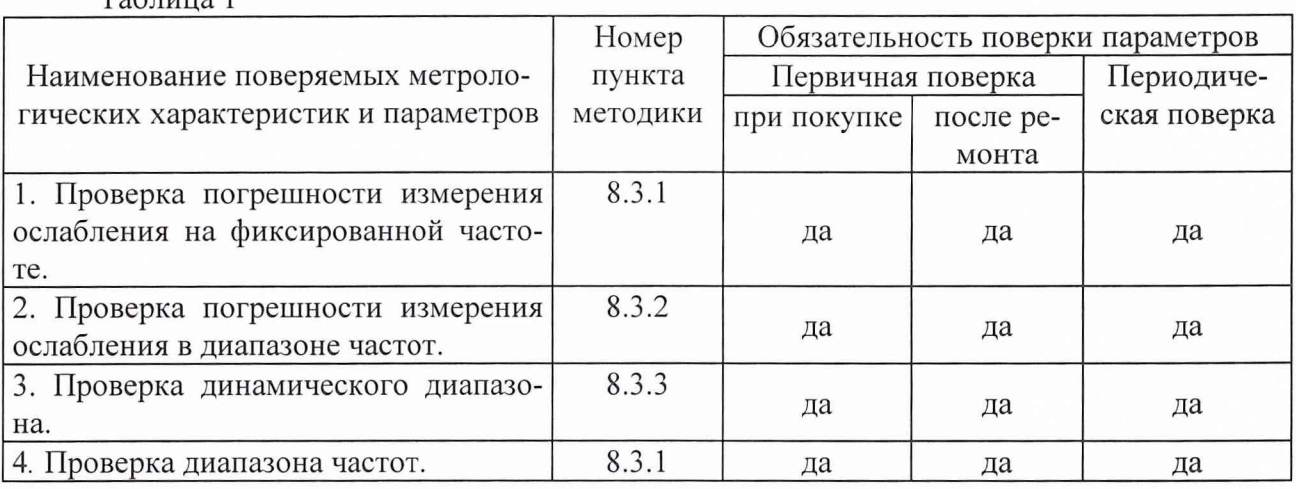

Таблица 1

### **3 Средства поверки**

3.1 Рекомендуемые средства поверки приведены в таблице 2.

Вместо указанных в таблице 2 средств поверки допускается применять другие аналогичные средства поверки, обеспечивающие определение метрологических характеристик с требуемой погрешностью.

3.2 Все средства поверки должны быть исправны, применяемые при поверке средства измерений поверены и иметь свидетельства о поверке или оттиск поверительного клейма на приборе или технической документации.

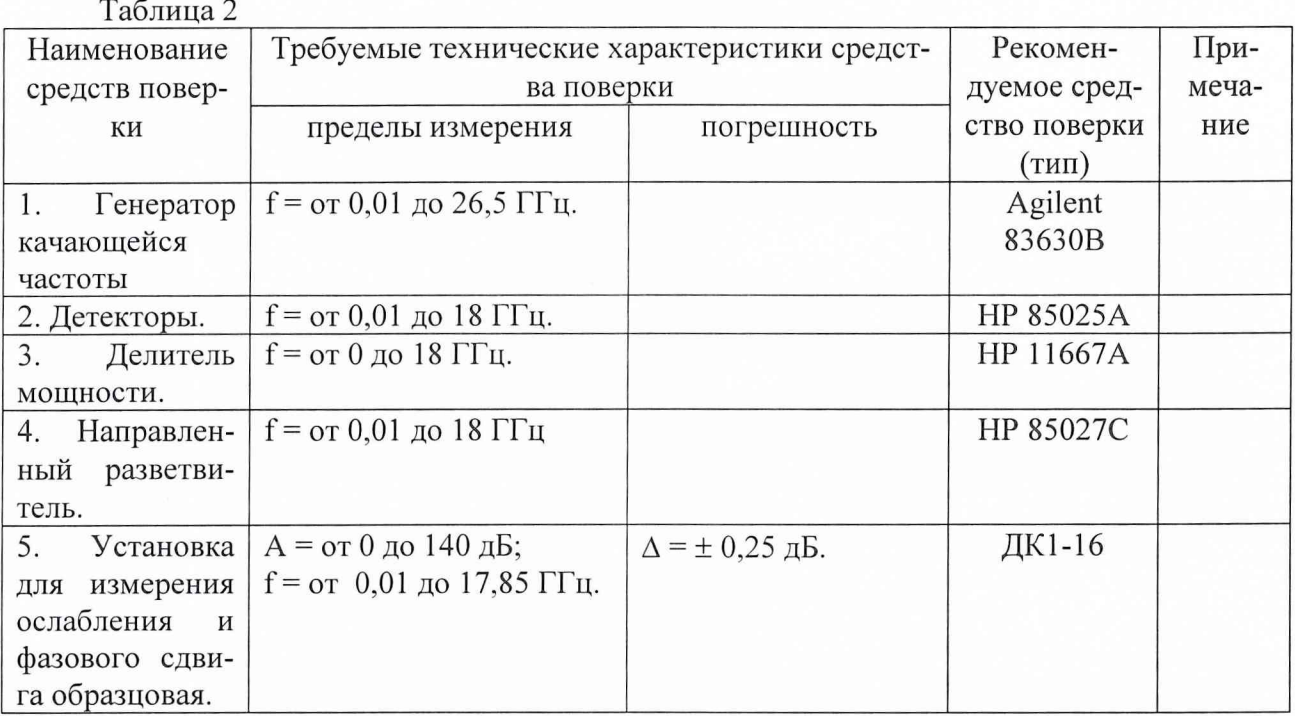

#### 4 Требования к квалификации поверителей

Поверка должна осуществляться лицами, аттестованными в качестве поверителей в порядке, установленном в ПР 50.2.012-94.

#### 5 Требования безопасности

При проведении поверки должны быть соблюдены все требования безопасности в соответствии с ГОСТ 12.3.019-80.

#### 6 Условия поверки

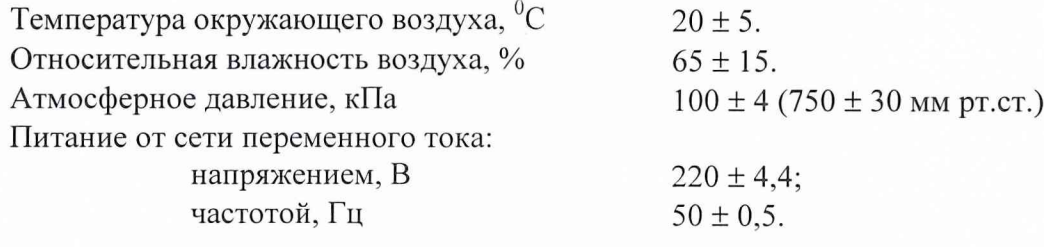

#### 7 Подготовка к поверке

7.1 Поверитель должен изучить техническую документацию фирмы-изготовителя поверяемого анализатора и используемых средств поверки.

7.2 Перед проведением операций поверки необходимо:

- произвести внешний осмотр анализатора, убедиться в отсутствии механических по- $\mathbf{u}$ вреждений и неисправностей;
- проверить комплектность поверяемого анализатора для проведения поверки (наличие 圖 шнуров питания, измерительных шнуров и пр.);
- проверить комплектность рекомендованных (или аналогичных им) средств поверки, заземлить (если это необходимо) необходимые рабочие эталоны, средства измерений и

включить питание заблаговременно перед очередной операцией поверки (в соответствии с временем установления рабочего режима, указанным в технической документации фирмы-изготовителя).

#### **8 Проведение поверки**

#### *8.1 Внешний осмотр.*

При проведении внешнего осмотра проверить:

- 0 сохранность пломб;
- чистоту и исправность разъемов и гнезд;
- наличие предохранителей;
- отсутствие механических повреждений корпуса и ослабление элементов конструкции;
- сохранность механических органов управления и четкость фиксации их положения.

Приборы, имеющие дефекты (механические повреждения), бракуют и направляют в ремонт.

*8.2 Опробование.*

Опробование (проверка функционирования) анализатора проводится следующим образом:

8.2.1 Подключить анализатор к сети переменного тока с помощью прилагаемого сетевого шнура.

8.2.2 Включить анализатор при помощи переключателя на передней панели. Примерно через 30 секунд на экране должно появиться сообщение, содержащее следующие сведения:

- номер модели анализатора;

- версия математического обеспечения;

- серийный номер анализатора;

- установленные дополнительные варианты комплектации.

8.2.3 Провести оперативную проверку анализатора согласно технической документации фирмы-изготовителя.

*8.3 Определение метрологических характеристик.*

8.3.1 Методика проверки погрешности на фиксированной частоте.

8.3.1.1 Собрать схему согласно рис. 8.1.

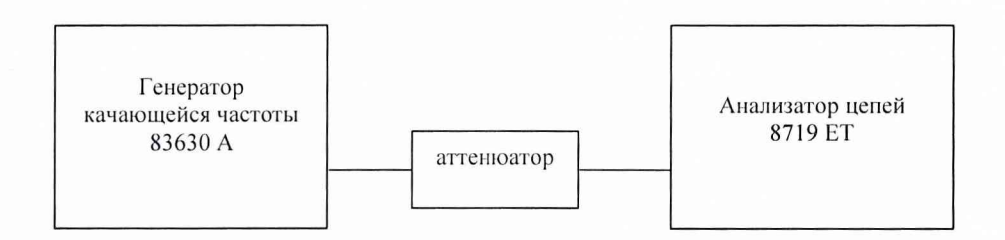

Рис. 8.1.

8.3.1.2 Измерения провести на частотах 50 МГц; 100 МГц; 840 МГц; 1 ГГц; 7 ГГц; 12 ГГц; 18 ГГц, 20 ГГц.

8.3.1.3 Подготовить прибор к измерению ослабления согласно технической документации фирмы-изготовителя.

8.3.1.5 Измерения провести при номиналах ослабления: 0; 10; 16; 26; 36; 46; 50; 77; 100 дБм. Значение номиналов ослабления устанавливается набором последовательно соединенных аттенюаторов из состава установки ДК1-16. Далее проводится определение

действительного значения ослабления аттенюаторов на выбранных частотах с помощью установки ДК1-16 в соответствии с инструкцией по эксплуатации.

Измерить величину ослабления анализатором согласно технической документации фирмы-изготовителя.

8.3.1.6 Вычислить погрешность измерения ослабления по формуле:

$$
\Delta A = A - A_0,
$$

где А- измеренное значение ослабления;

Ао - значение ослабления аттенюатора, измеренное с помощью установки ДК1- 16.

Определить максимальное значение погрешности измерения ослабления ДА (по абсолютной величине).

8.3.1.5 Результаты испытаний считаются удовлетворительными, если максимальное значение погрешности измерения ослабления не превышает значений указанных в технической документации фирмы-изготовителя.

8.3.2 Методика проверки погрешности измерения ослабления в диапазоне частот.

8.3.2.1 Собрать схему согласно рис. 8.1.

8.3.2.2 Измерения провести в диапазонах частот: от 0,05 до 0,5 ГГц; от 0,5 до 2 ГГц; от 2 до 8 ГГц, от 8 до 20 ГГц.

8.3.2.3 Подготовить прибор к измерению ослабления согласно разделу "подготовка к работе" технической документации фирмы-изготовителя.

8.3.2.4 Установить уровень сигнала генератора 0 дБм и требуемую полосу частот. На анализаторе установить автоматический режим развертки клавишей. Произвести калибровку прибора по короткозамкнутой нагрузке и нагрузке холостого хода в диапазоне частот.

8.3.2.5 Провести измерения величины ослабления по маркеру анализатора цепей в точках на выбранных частотах и вычислить погрешность измерения аналогично п.8.3.1. Действительное значение ослабления аттенюаторов измерить с помощью установки ДК1- 16 не менее чем для 5 значений частот в выбранном диапазоне.

8.3.2.6 Результаты испытаний считаются удовлетворительными, если максимальное значение погрешности измерения ослабления не превышает значений указанных в технической документации фирмы-изготовителя.

8.3.3 Методика проверки динамического диапазона.

8.3.3.1 Собрать схему согласно рис. 8.1.

8.3.3.2 Измерения провести в диапазоне частот от 50 МГц до 20 ГГц.

8.3.3.3 Проверку динамического диапазона провести согласно п.8.3.2 для значений коэффициента передачи 5 дБм и минус 70 дБм.

8.3.3.4 Результаты испытаний считаются удовлетворительными, если погрешность измерения ослабления в диапазоне от 5 дБм до минус 70 дБм не превысила допускаемого значения.

8.3.4 Методика проверки диапазона частот.

8.3.4.1 Собрать схему согласно рис. 8.1.

8.3.4.2 Подготовить прибор к измерению ослабления согласно технической документации фирмы-изготовителя.

8.3.4.3 Проверку частотного диапазона произвести в соответствии с п.8.3.1 на частотах 50 МГц и 20 ГГц.

8.3.4.4 Результаты испытаний считаются удовлетворительными, если погрешность измерения ослабления на частотах 50 МГц и 20 ГГц не превысила допускаемого значения.

### 9 Оформление результатов поверки

9.1 При положительных результатах поверки на анализатор выдается свидетельство установленной формы.

9.2 На оборотной стороне свидетельства записывают результаты поверки.

9.3 Параметры, определенные при поверке, заносят в формуляр на прибор.

9.4 В случае отрицательных результатов поверки применение анализатора запрещается, и на него выдается извещение о непригодности его к применению с указанием причин.

Начальник отдела ГЦИ СИ «Воентест» 32 ГНИИИ МО РФ

Научный сотрудник ГЦИ СИ «Воентест» 32 ГНИИИ МО РФ

Sulla de la Califacte И. Блинов И. Рыжков